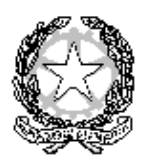

**MINISTERO DELL' ISTRUZIONE, DELL'UNIVERSITA' E DELLA RICERCA UFFICIO SCOLASTICO REGIONALE PER IL LAZIO ISTITUTO COMPRENSIVO "M. CALDERINI - G. TUCCIMEI" Sede operativa: Via Telemaco Signorini 78, 00125 ROMA - Tel. 0652360728 Fax 0652354806** Sede legale: Via Costantino Beschi 12, 00125 ROMA - Tel. 0652350169 Fax 0652369245 Sito web: [www.viabeschi.gov.it](http://www.viabeschi.gov.it/) E-mail[: rmic8bx00r@istruzione.it](mailto:rmic8bx00r@istruzione.it)

Circolare interna

Prot. 498/B21/a Roma, 26.01.2016

All'Albo Ai docenti di scuola primaria e secondaria p.c. Al personale ATA

## **OGGETTO : SCRUTINI QUADRIMESTRALI E DOCUMENTO DI VALUTAZIONE**

#### **DISPOSIZIONI COMUNI**

## **FINALITÀ**

Fra breve le SS.VV. saranno impegnate nel delicato compito della valutazione intermedia degli alunni. A tal fine giova ricordare che **la valutazione**, il cui oggetto è il processo di apprendimento, il comportamento e il rendimento scolastico degli alunni, *"concorre, con la sua finalità anche formativa e attraverso l'individuazione delle potenzialità e delle carenze di ciascun alunno, ai processi di autovalutazione degli alunni medesimi, al miglioramento dei livelli di conoscenza e al successo formativo".*

## **RIFERIMENTI NORMATIVI**

- $\circ$  C.M. 1 marzo 2006, n. 24 Linee guida per l'accoglienza e l'integrazione degli alunni stranieri
- o D.M. 16 gennaio 2009, n. 5 Criteri e modalità applicative della valutazione del comportamento
- o C.M. 23 gennaio 2009, n.10 Valutazione degli apprendimenti e del comportamento
- o D.P.R. 22 giugno 2009, n. 122 Regolamento recante coordinamento delle norme vigenti per la valutazione degli alunni e ulteriori modalità applicative in materia, ai sensi degli articoli 2 e 3 del decreto-legge 1° settembre 2008, n. 137, convertito, con modificazioni, dalla legge 30 ottobre 2008, n. 169
- o Legge 8 ottobre 2010, n. 170 Norme in materia di DSA e relative Linee Guida sui DSA del 12 luglio 2011
- o C.M. 4 marzo 2011, n. 20 Validità dell'anno scolastico per la valutazione degli alunni nella scuola secondaria.

Le SS.VV. si riferiranno, altresì, alle determinazioni assunte in sede collegiale in merito alle modalità e criteri per assicurare omogeneità, equità e trasparenza della valutazione.

## **STRUTTURA DEL CONSIGLIO DI CLASSE**

Nella scuola primaria la valutazione é effettuata collegialmente dai docenti contitolari della classe.

Nella scuola secondaria di primo grado la valutazione é effettuata dal consiglio di classe, presieduto dal dirigente scolastico o da un suo delegato, con deliberazione assunta, ove necessario, a maggioranza. Il consiglio di classe riunito per lo scrutinio deve essere un organo collegiale giudicante perfetto; pertanto, esige la presenza di tutti i suoi componenti per la validità delle deliberazioni da assumere. Ciò premesso, nel caso un docente sia assente per malattia o per collocamento in altra situazione di "status" che ne giustifichi l'assenza (permesso per gravi motivi personali o familiari; ecc.) dovrà essere sostituito da un altro docente della stessa materia in servizio presso la stessa scuola.

I docenti incaricati dell'insegnamento della religione cattolica partecipano alle valutazioni solo per gli alunni che si sono avvalsi di tale insegnamento. I docenti incaricati delle attività alternative all'insegnamento della religione cattolica partecipano alle valutazioni solo per gli alunni che hanno prescelto le attività alternative.

I docenti di sostegno, contitolari della classe, partecipano alla valutazione di tutti gli alunni della classe. Se un alunno disabile è seguito da due insegnanti di sostegno, questi dovranno esprimere un unico voto.

#### **VALUTAZIONE DEL COMPORTAMENTO**

La valutazione del comportamento non può riferirsi ad un singolo episodio, ma deve scaturire da un giudizio complessivo di maturazione e di crescita civile e culturale dello studente.

In particolare, ai sensi dell'art. 7 del decreto del Presidente della Repubblica 122/2009, il voto di condotta inferiore a 6 decimi può essere attribuito a condizione che l'alunno sia stato oggetto di una sanzione disciplinare che abbia previsto l'allontanamento dello studente dalla comunità scolastica o quando siano stati commessi reati che abbiano violato la dignità e il rispetto della persona umana o vi sia stato pericolo per l'incolumità delle persone. In ogni caso, nessuna infrazione disciplinare connessa al comportamento può influire sulla valutazione del profitto. (art 4, comma 3, DPR 249/1998).

## **ALUNNI CHE SI AVVALGONO DELL'INSEGNAMENTO DELLA RELIGIONE CATTOLICA**

L'art. 309 del Testo Unico di cui al Decreto Legislativo n. 297/1994 prevede che venga redatta dal docente di religione cattolica, per gli alunni che si avvalgono di tale insegnamento, una speciale nota valutativa sull'interesse manifestato e il profitto raggiunto da ciascun alunno. Tuttavia, tenuto conto delle particolari esigenze che scaturiscono dal sistema elettronico di scrutinio, il giudizio relativo a tale disciplina sarà contenuto, nel primo quadrimestre, all'interno dello stesso documento digitale di valutazione.

## **ALUNNI CHE NON SI AVVALGONO DELL'INSEGNAMENTO DELLA RELIGIONE CATTOLICA**

Come stabilito in sede collegiale, una nota valutativa è redatta, altresì, per gli alunni che effettuano l'attività alternativa alla religione cattolica. Tuttavia, tenuto conto delle particolari esigenze che scaturiscono dal sistema elettronico di scrutinio, il giudizio relativo a tale disciplina sarà contenuto, nel primo quadrimestre, all'interno dello stesso documento digitale di valutazione.

## **ALUNNI CON DISABILITÀ**

La valutazione degli alunni con disabilità certificata nelle forme e con le modalità previste dalle disposizioni in vigore è riferita al comportamento, alle discipline e alle attività svolte sulla base del piano educativo individualizzato previsto dall'articolo 314, comma 4, del testo unico di cui al decreto legislativo n. 297 del 1994, ed é espressa con voto in decimi.

Tenuto conto dei vincoli determinati dal supporto digitale utilizzato, non é possibile indicare nel documento di valutazione che i voti si riferiscono al Piano Educativo Individualizzato (PEI). Si ritiene, tuttavia, che ciò non renda meno chiara la valutazione espressa dal momento che la famiglia dell'alunno si presume sia stata già messa a conoscenza ed abbia sottoscritto gli obiettivi previsti dal piano di studi dell'alunno.

## **ALUNNI CON BISOGNI EDUCATIVI SPECIALI**

#### **a. Alunni con DSA**

Per gli alunni con difficoltà specifiche di apprendimento (DSA) adeguatamente certificate, la valutazione e la verifica degli apprendimenti devono tenere conto delle specifiche situazioni soggettive di tali alunni e deve essere coerente con gli interventi del Piano Didattico Personalizzato (PDP). Anche in tale caso, nel documento di valutazione non sarà riportato alcun commento, presumendo che la famiglia sia stata già messa a conoscenza ed abbia sottoscritto il piano didattico dell'alunno.

#### **b. Alunni stranieri neo arrivati in Italia.**

I minori con cittadinanza non italiana presenti sul territorio nazionale, in quanto soggetti all'obbligo d'istruzione ai sensi dell'articolo 45 del decreto del Presidente della Repubblica 31 agosto 1999, n. 394, sono valutati nelle forme e nei modi previsti per i cittadini italiani. Per gli alunni inseriti nel corso dell'anno, si dovrà privilegiare la valutazione formativa rispetto a quella certificativa, prendendo in considerazione il percorso dell'alunno, i passi realizzati, gli obiettivi possibili, la motivazione e l'impegno e, soprattutto, le potenzialità di apprendimento dimostrate al fine di effettuare una previsione di sviluppo dell'alunno.

Per tali alunni non è prevista alcuna particolare segnalazione delle strategie adottate sul documento di valutazione ma solo la condivisione del piano didattico con la famiglia dell'alunno attraverso la sottoscrizione dello stesso.

#### **c. Alunni con disturbi clinicamente fondati ma non ricadenti nelle previsioni della L. 104/92 e della L. 170/2010; alunni con particolari difficoltà di apprendimento.**

Nel caso in cui un disturbo non meglio specificato con una "diagnosi" o una difficoltà nell'apprendimento di carattere stabile abbia indotto il Consiglio di classe a formulare un Piano Didattico Personalizzato al fine di valutare l'efficacia di particolari strategie didattiche, la verifica e la valutazione dell'alunno terrà conto di tale situazione.

Per tali alunni non è prevista alcuna particolare segnalazione delle strategie adottate sul documento di valutazione ma solo la condivisione del piano didattico con la famiglia dell'alunno attraverso la sottoscrizione dello stesso.

#### **DISPOSIZIONI PER LA SCUOLA PRIMARIA**

#### **SCRUTINI QUADRIMESTRALI**

**La riunione dei docenti di classe per gli scrutini quadrimestrali è programmata per giovedì 11 febbraio 2016, dalle ore 16.45 alle ore 19.45, nei rispettivi plessi.**

Il docente "addetto allo scrutinio", ovvero il coordinatore di classe individuato in sede collegiale il 01.10.2015, come da **allegato 1**, è delegato dalla scrivente a presiedere gli scrutini seguendo le procedure indicate nell' **allegato 2**. Della riunione di scrutinio sarà redatto processo verbale al quale verrà allegata la griglia di valutazione sottoscritta da tutti i docenti della classe.

## **INCONTRO SCUOLA – FAMIGLIA PER COMUNICAZIONE DELLA VALUTAZIONE QUADRIMESTRALE**

**L'incontro scuola – famiglia per le informazioni sui risultati degli scrutini quadrimestrali è programmato per martedì 23 febbraio 2016, dalle ore 16.45 alle ore 19.45**, **nei rispettivi plessi.**

Il tale occasione, i docenti di classe illustreranno alle famiglie degli alunni la valutazione quadrimestrale con l'aiuto della griglia di valutazione compilata nel corso dello scrutinio.

## **DISPOSIZIONI PER SCUOLA SECONDARIA**

#### **SCRUTINI QUADRIMESTRALI**

Le riunioni dei consigli di classe per gli scrutini quadrimestrali sono programmate nei seguenti giorni ed orari:

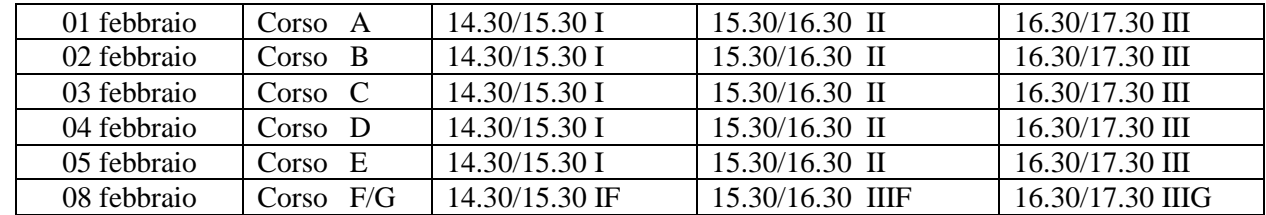

La scrivente presiederà le suddette riunioni ed, in caso di assenza, sarà sostituita dal docente coordinatore di classe, individuato in sede collegiale il 01.10.2015 come da **allegato 1**, al quale si conferisce delega con questa stessa nota. In tal caso, il docente coordinatore nel ruolo di "addetto allo scrutinio" procederà come indicato nell' **allegato 2.** Della riunione di scrutinio sarà redatto processo verbale al quale verrà allegata la griglia di valutazione sottoscritta dal consiglio di classe.

## **INCONTRO SCUOLA – FAMIGLIA PER COMUNICAZIONE DELLA VALUTAZIONE QUADRIMESTRALE**

**L'incontro scuola – famiglia per le informazioni sui risultati degli scrutini quadrimestrali è programmato per il 16 febbraio 2016, dalle ore 14.30 alle ore 17.30.** Tutti i docenti saranno presenti il giorno della consegna, come previsto dal piano delle attività.

Il tale occasione, il coordinatore di classe, supportato da altri colleghi della classe, illustrerà alle famiglie degli alunni la valutazione quadrimestrale con l'aiuto della griglia di valutazione compilata nel corso dello scrutinio.

## **COMUNICAZIONE DELLA VALUTAZIONE QUADRIMESTRALE E CONSEGNA DELLE CREDENZIALI**

## **Le famiglie degli alunni saranno avvisate del documento di valutazione digitale, tramite apposita informativa predisposta dalla scrivente.**

## **Le SS.VV. ricorderanno, invece alle famiglie, tramite avviso scritto, la data relativa all'incontro scuola - famiglia**, **raccomandando di non portare al seguito i figli in quanto non è prevista la sorveglianza dei minori oltre l'orario scolastico.**

In occasione del suddetto incontro, i docenti delle classi prime consegneranno alle famiglie degli alunni le credenziali per poter visualizzare, salvare o stampare, una volta a casa, il documento di valutazione quadrimestrale dalla piattaforma Didanet. I docenti delle classi intermedie rassicureranno le famiglie circa la possibilità di accedere alla piattaforma Didanet con le credenziali dello scorso anno scolastico e consegneranno le credenziali solo nel caso di alunni trasferiti da altri istituti nel corrente anno. Nel consegnare le credenziali alle famiglie, i docenti acquisiranno la firma del genitore per ricevuta delle stesse.

E' possibile il ritiro delle credenziali da parte di parenti, amici o conoscenti della famiglia solo se provvisti di un documento di riconoscimento, di una delega scritta da parte dei genitori e di un documento del genitore delegante. Ciò deve avvenire solo in casi eccezionali di motivata e documentata impossibilità di entrambi i genitori a partecipare all'incontro.

L'illustrazione della valutazione quadrimestrale è effettuata direttamente ai genitori dell'alunno in quanto la necessaria compartecipazione dei genitori al processo educativo è garantita da una informazione adeguata sull'intero percorso di insegnamento - apprendimento e sui risultati conseguiti. Ove le SS.VV. lo ritengano necessario daranno la propria disponibilità ad incontrare quelle famiglie, impossibilitate per giustificati motivi a partecipare all'incontro informativo, in occasione della successiva riunione di programmazione settimanale del 01 marzo 2016 (scuola primaria) o dei colloqui antimeridiani del coordinatore di classe (scuola secondaria).

**Per il rispetto degli orari programmati ed al fine di evitare lunghi tempi di attesa alle famiglie, è necessario che siano definite anticipatamente le modalità dell'incontro. I docenti di classe potranno suddividersi gli incarichi, tenuto conto della contitolarità e corresponsabilità che contraddistingue la funzione.**

Allegati (disponibili sul sito [www.viabeschi.gov.it](http://www.viabeschi.gov.it/) nell'area riservata ai docenti):

- 1. Elenco coordinatori di classe
- 2. Nota "Piattaforma Didanet: indicazioni operative per lo scrutinio"
- 3. Criteri per assicurare omogeneità, equità e trasparenza della valutazione: valutazione del comportamento, valutazione delle discipline, rilevazione dei progressi nell'apprendimento e nello sviluppo personale e sociale dell'alunno (scuola primaria);
- 4. Tabella di registrazione dei voti e dei giudizi sintetici da compilare durante gli scrutini (scuola primaria e scuola secondaria);
- 5. Modulistica per verbale di scrutinio scuola secondaria
- 6. Modulistica per verbale di scrutinio scuola primaria.

 Il Dirigente Scolastico Eleonora Occipite Di Prisco

# **Elenco coordinatori di classe**

- coordinatori di classe della scuola primaria:
	- o Piero della Francesca:

1A LANGELLA – 1B BATTISTI – 1E FANELLI L. – 1F COLACCHI – 1G DERIU – 2A MERLIN – 2B AFFUSO – 2E GRASSO – 2F PAPA – 2G SARRA MONICA – 3A SARRA MARINA – 3B AMORE – 3E LIVOLI – 3F MONACO – 3G MICELI – 3H FRANCHI – 4A GULIA – 4B SBRAGA – 4E ABATE – 4F PACE – 4G STAGLIANO' – 5A MARRA – 5B BELLIGERANTE – 5E SAIONI – 5F MICILLO – 5G TARTARI – 5H INCORONATO

o M. Calderini:

1A LISI – 1B SILVERI – 2A RANIERI – 2B SEMERARO – 3A TAFURI – 3B MANNETTI – 3C PRILI – 4A DE ROSA – 4B DI BERNARDO – 4C PALUZZI – 5A PATANE' – 5B GARZARELLA – 5C CHICCA

- coordinatori di classe della scuola secondaria:
	- o G. Tuccimei

1A SANTI - 1B GARGANO – 1C CINTI – 1D POMETTINI – 1E BALDELLI – 1F CHERUBINI – 2A TROVATO – 2B MAKOVEC – 2C DI MARZO – 2D FERRARI – 2E FIENGO – 3A VENTURINI – 3B IACOVACCI – 3C CIRILLO – 3D IACONO – 3E MAZZEO – 3F DI CRESCENZO – 3G ALESSANDRO

# Allegato 2

# **Nota "Piattaforma Didanet: indicazioni operative per lo scrutinio"**

## **PIATTAFORMA DIDANET – VALUTAZIONE**

In VALUTAZIONI si trovano i seguenti sottomenù:

## **1. VOTI**

In tale sezione inserire i voti degli alunni dopo aver selezionato la disciplina e il tipo di prova; indicare la data e descrivere la prova; infine, cliccare INSERISCI in fondo alla pagina per salvare i dati inseriti.

Il campo laterale denominato "Note" può essere utilizzato per segnalare la valutazione personalizzata e/o individualizzata degli alunni disabili o BES.

Per la disciplina Religione e Attività Alternativa si utilizzeranno i voti, come espressione di giudizio. Automaticamente i voti saranno tradotti in giudizi dal sistema. Attualmente sono contemplati dalla piattaforma Didanet, come da C.M. 85/2004, solo i seguenti giudizi:

Per il Comportamento, il voto – tradotto in giudizio per la primaria – sarà inserito in sede di scrutinio dal Coordinatore.

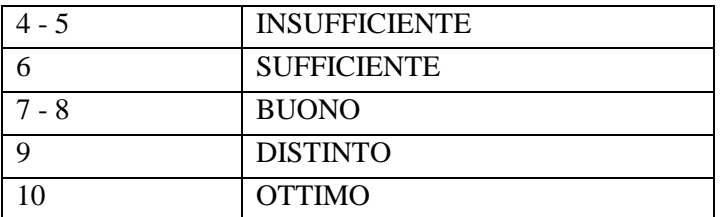

## **2. MEDIE**

Tale funzione consente di visualizzare voti e medie della classe.

## **PIATTAFORMA DIDANET - SCRUTINIO ELETTRONICO**

In SCRUTINIO ELETTRONICO si trova il sottomenù **IG SCRUTINIO SEMPLIFICATO** dal quale si accede a:

## **1. PROPOSTE DI VOTO.**

- selezionare il periodo (primo quadrimestre);
- scegliere la classe e la disciplina;
- indicare il periodo riferito al quadrimestre (primo);
- cliccare su INVIA.

Viene quindi visualizzata una tabella con l'elenco degli alunni e le valutazioni (storico valutazioni). Per formulare la proposta di voto, tutti i docenti devono inserire un solo voto sulla colonna UNICO. Il docente potrà inserire il voto anche se diverso dalla media matematica già indicata dal sistema. Le assenze, in ore, saranno calcolate automaticamente ma sarà possibile cambiare il numero totale delle assenze qualora non tutte siano state adeguatamente registrate. La scuola primaria indicherà 0 nel campo assenze.

Cliccare "SALVA" in fondo alla pagina per salvare le proposte di voto.

## **2. SCRUTINIO**

Il Coordinatore di classe (vedasi elenco allegato) sarà profilato nella mansione di Addetto allo Scrutinio. Tale profilo gli consentirà di modificare o confermare le proposte di voto.

Si premette che:

 nella scuola secondaria, il Coordinatore di classe interverrà nella funzione di addetto allo scrutinio solo in caso di assenza o impedimento del Dirigente Scolastico. La modifica o conferma delle proposte di voto, la conferma del numero delle assenze e l'indicazione del consiglio orientativo sulla piattaforma Didanet avverrà nel corso del consiglio di classe. Si ritiene comunque opportuno, nel corso dei consigli di classe, la compilazione in cartaceo della griglia di valutazione quadrimestrale, la quale sarà sottoscritta da tutti i presenti ed allegata al verbale di scrutinio.

- nella scuola primaria, tenuto conto che il Dirigente Scolastico delegherà la funzione di presiedere gli scrutini ad un docente per ogni classe, il Coordinatore di classe si assicurerà che lo scrutinio venga svolto con l'ausilio della griglia di valutazione quadrimestrale in cartaceo, come già negli anni precedenti, la quale dovrà essere compilata e sottoscritta da tutti i docenti del team. Terminata la compilazione della griglia, nella stessa data dello scrutinio, il Coordinatore di classe, recandosi presso qualsiasi postazione dell'Istituto, effettuerà le operazioni sotto elencate:
	- o modificare o confermare le proposte di voto;
	- o modificare il numero delle assenze (indicando 0);
	- o digitare la valutazione intermedia.

La procedura per l'Addetto allo scrutinio è la seguente:

- selezionare il plesso, il periodo (primo quadrimestre), la classe e lo studente per il quale si effettua la valutazione quadrimestrale dal menù a tendina. Verrà visualizzato per ogni alunno l'elenco di tutte le materie con la proposta di voto;
- confermare o modificare i voti finali nella colonna intitolata "Voto scrutinio";
- confermare o modificare il dato delle assenze, se necessario;
- indicare il **consiglio orientativo** (solo le classi terze della scuola secondaria);
- indicare la **valutazione intermedia** (solo la scuola primaria).

## **Consiglio Orientativo**

Per inserire il consiglio orientativo, è necessario individuare nel campo "scrutinio", il riquadro intitolato "DETTAGLI" e premere il pulsante "GIUDIZIO". Si accede in tal modo in una pagina in cui è possibile selezionare il corso di studi più adeguato per ogni allievo, sulla base del lavoro svolto nel triennio e in sintonia con quanto previsto dalle norme vigenti.

I docenti potranno scegliere tra le seguenti alternative:

- percorso di studi liceali:
	- liceo artistico
	- liceo classico
	- liceo linguistico
	- liceo musicale e coreutico
	- liceo scientifico e opzione scienze applicate
	- liceo delle scienze umane e opzione economico-sociale
	- liceo scientifico ad indirizzo sportivo
- percorso di studi tecnici:
	- istituto tecnico settore economico
	- istituto tecnico settore tecnologico
- percorso di studi professionali:
	- istituti professionali settore dei servizi
	- istituto tecnico settore industria e artigianato
- percorso di Istruzione e Formazione Professionale triennale o quadriennale (IeFP)

Dopo aver selezionato l'opzione, nel campo sottostante comparirà la seguente dicitura:

"*Il Consiglio di Classe, nell'ambito delle attività di orientamento, per aiutare l'alunno/a nella scelta scolastica successiva, sulla base di vari elementi di osservazione e di giudizio a sua disposizione, ritiene che l'alunno/a al termine della scuola secondaria di I grado possa intraprendere il seguente corso di studi* …", integrata naturalmente dal percorso di studi prescelto.

Se si ritiene opportuno, è possibile effettuare delle precisazioni digitando delle informazioni aggiuntive, sulla base di particolari predisposizioni ed attitudini conosciute o rilevate dell'alunno. Al termine salvare il documento. Ripetere la medesima operazione per ogni studente della classe interessata.

Cliccare "SALVA" in fondo alla pagina per salvare gli scrutini.

## **VALUTAZIONE INTERMEDIA e /o FINALE SCUOLA PRIMARIA**

#### VALUTAZIONE INTERMEDIA E/O FINALE

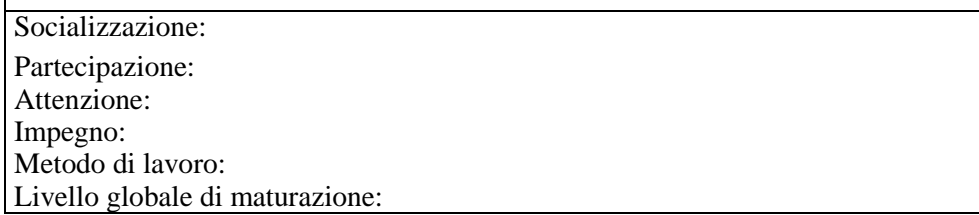

Per inserire nella piattaforma Didanet la valutazione intermedia indicata sulla griglia in cartaceo, il Coordinatore dovrà cliccare il pulsante **"Q 4"** posto in alto a destra. Si accede ad una pagina in cui è possibile selezionare, dai menù a tendina, i vari descrittori di valutazione, come deliberati dal Collegio docenti della scuola primaria e che di seguito si elencano:

- Socializzazione: non collaborativo poco collaborativo collaborativo molto collaborativo collaborativo e propositivo
- Partecipazione: da sollecitare discontinua costante attiva vivace ed efficace
- Attenzione: da sollecitare limitata nel tempo selettiva costante elevata
- Impegno: scarso discontinuo superficiale costante elevato
- Metodo di lavoro: inadeguato poco autonomo adeguato autonomo autonomo e organizzato
- Livello globale di maturazione: non soddisfacente poco soddisfacente soddisfacente molto soddisfacente – pienamente soddisfacente

Al termine dell'operazione cliccare INSERISCI. Ad inserimento avvenuto correttamente, chiudere la scheda (facendo attenzione a non utilizzare la freccia "torna a.." ) e ripetere la medesima operazione per ogni studente della classe interessata.

Cliccare "SALVA" in fondo alla pagina per salvare gli scrutini.